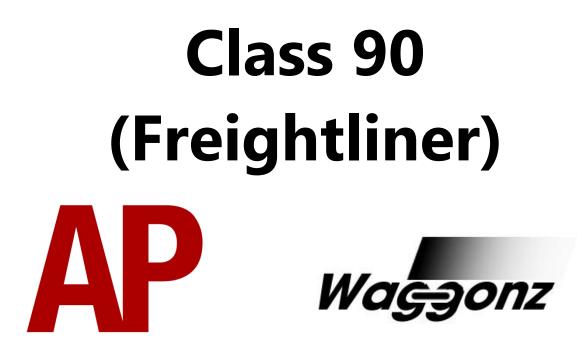

### Contents

| How to install2                     |
|-------------------------------------|
| Technical information               |
| Liveries4                           |
| Class 904                           |
| Cab guide5                          |
| Keyboard controls7                  |
| Features8                           |
| Braking system (rheostatic/air)9    |
| Train Brake9                        |
| Loco Brake9                         |
| Random locomotive faults            |
| Traction motor failure10            |
| Speed set control failure           |
| ADD (Auto Dropping Device) fault10  |
| Speed set11                         |
| Parking brake                       |
| AWS/DSD visual aids11               |
| Train length button12               |
| Cab LED status lights               |
| Setting up the driver's cab         |
| Driving guide14                     |
| How to use in the scenario editor15 |
| How to place15                      |
| Numbering15                         |
| Scenarios16                         |
| Credits16                           |

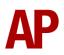

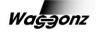

## How to install

- Locate where you have downloaded this pack and unzip it. Information on how to do this can be found <u>here</u>.
- 2) Go to the location where you have extracted the files from the .zip file.
- 3) Now find the .exe file called 'Class 90 (Freightliner) Pack'. Double-click this file.
- 4) Follow the steps and by the end of the process, this pack will have installed.
- **5)** If you intend to use any of the included scenarios, make sure you have the freely available extra stock pack and relevant payware add-on packs listed on the product page installed so the scenarios function as intended.

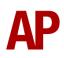

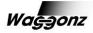

## **Technical information**

| Manufacturer    | anufacturer BREL (British Rail Engineering Limited) Crewe |  |
|-----------------|-----------------------------------------------------------|--|
| Years built     | 1987 - 1990                                               |  |
| Number built    | 50 (90001 – 90050)                                        |  |
| Traction motors | GEC G412CY / continuous rating of 5000hp (3730kw)         |  |
| Maximum speed   | 110mph (177km/h)                                          |  |
| Coupling type   | Buckeye & screw                                           |  |
| Length          | 18.80m                                                    |  |
| Height          | 3.96m                                                     |  |
| Width           | 2.74m                                                     |  |
| Weight          | 84.5 tonnes                                               |  |

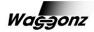

# Liveries

### Class 90

Freightliner

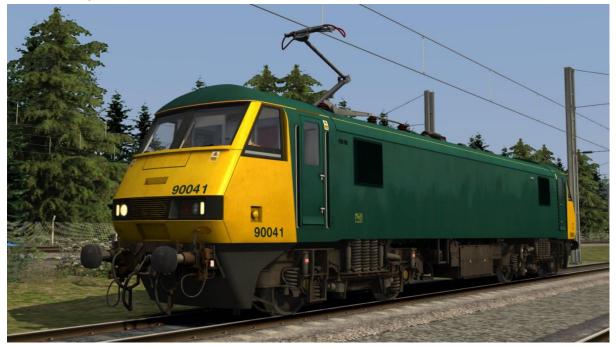

Freightliner Powerhaul - Freightliner PH

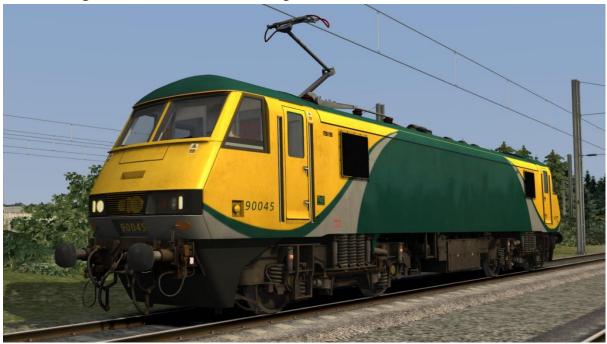

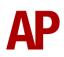

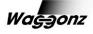

### Cab guide

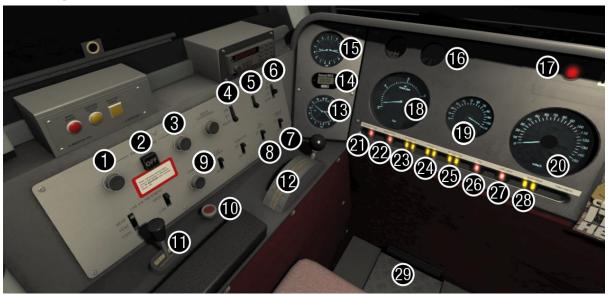

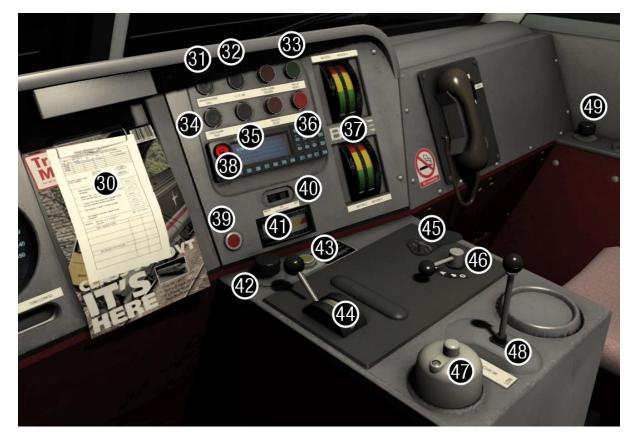

- 1 Parking brake on button
- 2 Parking brake indicator
- 3 Parking brake off button
- 4 Instrument lights switch (dim/off/bright)
- 5 Cab light (off/on)
- 6 Clipboard light switch (dim/off/bright)
- 7 Marker lights switch (off/on)

- 8 Tail lights switch (off/on)
- 9 Sander button
- 10 Emergency brake plunger

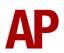

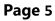

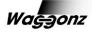

- 11 Straight air loco brake
- 12 Automatic air train brake
- 13 Main air reservoir gauge
- 14 Digital clock
- 15 Brake cylinder pressure gauge
- 16 AWS sunflower display
- 17 DRA (Driver Reminder Appliance)
- 18 Air brake pipe gauge
- 19 Speed set selector switch
- 20 Speedometer (mph)
- 21 AWS/DSD (vigilance) isolation status
- 22 Headlights status
- 23 Wheelslip light
- 24 General fault light
- 25 Battery status light
- 26 ETS (Electric Train Supply) light
- 27 Line light
- 28 Pantograph auto drop light
- 29 Deadman's pedal
- 30 Clipboard & clipboard light

- 31 Driver/guard call button
- 32 ETS (Electric Train Supply) on button
- 33 Pantograph up button
- 34 Fire alarm bell test button
- 35 ETS (Electric Train Supply) off button
- 36 Pantograph down button
- 37 Ammeters
- 38 GSM-R unit
- 39 ADD alarm reset button
- 40 Headlights switch (night/off/day)
- 41 Motor temperature gauge
- 42 Driver wiper switch
- 43 Train length button
- 44 Throttle
- 45 Master key
- 46 Reverser
- 47 AWS reset button
- 48 Horn (high/low)
- 49 Guard wiper switch

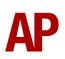

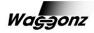

## **Keyboard controls**

Non-standard keyboard controls are listed below:

| -standard keyboard controls are listed below: |                     |                                        |  |  |  |
|-----------------------------------------------|---------------------|----------------------------------------|--|--|--|
|                                               | Ctrl+B -            | BIS (Battery Isolation Switch) ON/OFF  |  |  |  |
|                                               | O -                 | Cab light ON/OFF                       |  |  |  |
|                                               | U -                 | Clipboard light switch DOWN            |  |  |  |
|                                               | Shift+U -           | Clipboard light switch UP              |  |  |  |
|                                               | E -                 | Deadman's pedal (DSD vigilance reset)  |  |  |  |
|                                               | F -                 | DRA (Driver Reminder Appliance) ON/OFF |  |  |  |
|                                               | C -                 | Driver to guard call                   |  |  |  |
|                                               | Ctrl+Shift+E -      | DSD viligance ON/OFF                   |  |  |  |
|                                               | H -                 | Headlight switch RIGHT                 |  |  |  |
|                                               | Shift+H -           | Headlight switch LEFT                  |  |  |  |
|                                               | Space -             | Horn (low tone)                        |  |  |  |
|                                               | В -                 | Horn (high tone)                       |  |  |  |
|                                               | I -                 | Instrument lights switch DOWN          |  |  |  |
|                                               | Shift+I -           | Instrument lights switch UP            |  |  |  |
|                                               | Ctrl+F -            | Locomotive faults ON/OFF               |  |  |  |
|                                               | J -                 | Marker lights ON/OFF                   |  |  |  |
|                                               | Ctrl+Z -            | Master key IN/OUT                      |  |  |  |
|                                               | P -                 | Pantograph UP                          |  |  |  |
|                                               | Shift+P -           | Pantograph DOWN                        |  |  |  |
|                                               | / -                 | Parking brake ON                       |  |  |  |
|                                               | Shift+/ -           | Parking brake OFF                      |  |  |  |
|                                               | , (comma) -         | Speed set selector switch DOWN         |  |  |  |
|                                               | . (full stop) -     | Speed set selector switch UP           |  |  |  |
|                                               | К -                 | Tail lights ON/OFF                     |  |  |  |
|                                               | Y -                 | Train length button                    |  |  |  |
|                                               | Ctrl+Numpad Enter - | Visual aids ON/OFF                     |  |  |  |
|                                               | V -                 | Wiper (driver) ON/OFF                  |  |  |  |
|                                               | Shift+V -           | Wiper (guard) ON/OFF                   |  |  |  |
|                                               |                     |                                        |  |  |  |

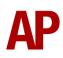

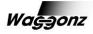

### Features

- Detailed internal & external audio
- Accurate performance physics
- Prototypical braking system (rheostatic/air)
- <u>Random locomotive faults</u>
- Speed set (cruise control)
- Traction motor temperature linked to cooling fan operation
- Semi-prototypical parking brake operation
- BIS (Battery Isolation Switch) functionality with external animation
- Cold start option
- Working master key
- Prototypical reverser function
- AWS self-test
- DSD (Driver Safety Device) (optional)
- DRA (Driver Reminder Appliance)
- <u>AWS/DSD visual aids</u> (optional)
- Train length button
- Guard/driver call button
- Independent driver and guard wipers
- Cab clipboard lighting (off/dim/bright)
- Cab instrument lighting (off/dim/bright)
- Cab light
- Cab LED status lights
- Prototypical day and night headlights with AI functionality
- Operable sun blinds
- TSX headlight and rain effects

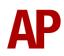

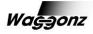

### Braking system (rheostatic/air)

The class 90 is fitted with both rheostatic brakes, which uses the traction motors to brake, and traditonal air brakes. Please see below for when each system is active:

#### Train Brake

#### 110-30mph - Rheostatic & air brakes

The locomotive uses solely the rheostatic brake resulting in its brake force being viewable on the ammeters. The rest of the train will brake using traditional air brakes which is evident on the air brake pipe gauge. At mid to high applications, you will hear the traction motors whining.

**30-0mph** - Rheostatic brakes reduce in force on the class 90 as speed decreases and its loco brake simultaneously applys in equal measure. The needles on the ammeters will fall whilst the loco brake cylinder pressure gauge will activate to represent the application of the loco brake.

#### Loco Brake

The loco brake is solely air operated and does not take advantage of rheostatic braking at any speed.

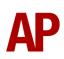

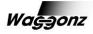

### **Random locomotive faults**

With the class 90, there is a very low possibility that you will experience a locomotive fault as per reality. Please see below for the three possible problems that might occur and what to do if they happen:

#### Traction motor failure

- **1)** The fault will appear written on the train preparation sheet (located on the clipboard) beneath the 'Faults/restrictions in service' column and the 'Gen Fault' LED light will turn to red
- **2)** As a result of this, acceleration and rheostatic braking performance will decrease and one of the ammeters will show a zero reading so you must adjust your driving technique accordingly

#### Speed set control failure

- **1)** The fault will appear written on the train preparation sheet (located on the clipboard) beneath the 'Faults/restrictions in service' column
- **2)** As a result of this, you will no longer be able to use this function to control your speed

#### ADD (Auto Dropping Device) fault

- The pantograph will drop, the ADD alarm will sound and both the 'Auto Drop' & 'Line Light' LED lights will turn to red
- 2) To rectify this, come to a stop as soon as possible, cancel the alarm by pressing the red 'ADD Alarm Reset' button to the bottom right of the clipboard and hold the 'Pan Up' button until the 'Line Light' LED turns to yellow

If you wish to disable the chance of these faults occurring, you can do so by pressing 'Ctrl+F'. To re-enable, simply press 'Ctrl+F' again.

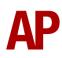

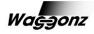

#### Speed set

The 'speed set' feature allows you to choose a desired speed on the dial and the on-board electronics will automatically regulate the throttle and rheostatic braking to maintain this speed. To make use of this feature, simply turn the switch on the speed set dial (to the left of the speedometer) to your desired speed and use the throttle to choose how much power you would like to make available to the locomotive. This feature can

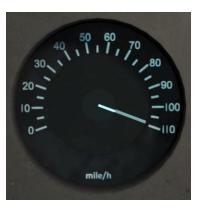

also be used to brake but this is only recommended for small decreases in speed such as 5-15mph. Any more than this, the throttle should be closed and braking applied in the usual manner. Please note that as with powering, you must have the throttle engaged for the speed set to take advantage of rheostatic braking.

#### **Parking brake**

To apply the parking brake, simply hold the 'ON' button until the indicator displays 'ON'. To release it, hold the 'OFF' button until the indicator displays 'OFF' and for a further 15 seconds after as per the sticker below the indicator. As with the prototype, any other class 90 in a consist will also have their parking brake engaged/disengaged.

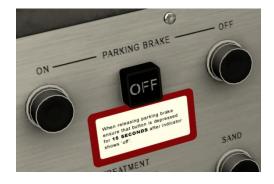

### **AWS/DSD** visual aids

For those who would like to make sure they don't miss an AWS alert or DSD vigilance alarm when in an external view or perhaps have trouble hearing high pitched sounds, visual aids can be activated and deactivated by pressing 'Ctrl+Numpad Enter'. These will appear in the top right-hand corner of your screen.

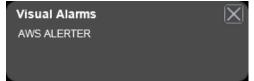

| - |               | , |              |
|---|---------------|---|--------------|
|   | Visual Alarms |   | $\mathbf{X}$ |
|   | DSD ALERTER   |   |              |
|   |               |   |              |
|   |               |   |              |

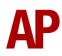

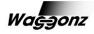

### **Train length button**

The train length button allows you to accurately judge the length of your train. To use it, simply press 'Y' at the point you would like the system to tell you when the rear of the train has passed it, usually at a speed limit post or junction. You will hear a single beep as an acknowledgement and when the rear of the train has passed your chosen point, a further two beeps.

### Cab LED status lights

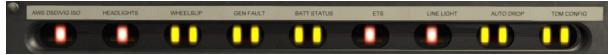

For all lights, YELLOW is displayed for a 'normal' condition and RED for a 'fault' or 'abnormal' condition. Please see below for an explanation of each light: AWS DSD/VIG ISO - Red if AWS or DSD are not in use such as when reverser is at OFF HEADLIGHTS - Red if headlight switch is at OFF WHEELSLIP - Red if persistent wheelslip or wheelslide is taking place

GEN FAULT - Red in the event of a traction motor fault on the loco or one in multiple

BATT STATUS - Yellow if the battery is operational. Will never turn red in the simulator.

ETS - Red if the electric train supply has been lost or has not been established

*LINE LIGHT* - Red if there is no overhead line supply such as when the pantograph is down *AUTO DROP* - Red if the Auto Dropping Device has activated on the loco or one in multiple

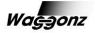

### Setting up the driver's cab

Please follow the steps below to find out how to prepare your class 90 from a 'cold' start. If you enter the cab, and the cab LED status lights are already illuminated, please follow step 3 and then skip to step 5:

- Switch the BIS (Battery Isolation Switch) off by pressing 'Ctrl+B' on the keyboard. You should hear an audible clunk and the cab LED status lights will illuminate.
- **2)** Release the parking brake by holding down 'Shift+/' on the keyboard until the indicator displays 'OFF'.
- **3)** Insert the master key by pressing 'Ctrl+Z' on the keyboard.
- **4)** Raise the pantograph by holding 'P' on the keyboard until the Line Light LED turns to yellow.
- **5)** Move the reverser to the neutral position by pressing 'W' on the keyboard twice.
- 6) Cancel the AWS warning sound by pressing 'Q' on the keyboard.
- 7) Turn on the marker lights by pressing 'J' on the keyboard
- **8)** Turn on the main headlights by pressing 'H' on the keyboard for the 'Day' setting or 'Shift+H' for the 'Night' setting.
- 9) Turn off the Driver Reminder Appliance (DRA) by pressing 'F' on the keyboard.

You should now be ready to move off. For information on how to do so, please see the '<u>Driving guide</u>' section below.

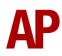

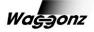

## Driving guide

The following steps should allow you to drive the class 90 in a realistic and safe manner:

- 1) If you are driving a passenger service and loading/unloading passengers, wait for the doors to close and listen out for the guard buzzing you twice which means the train is ready to depart. Buzz back twice by pressing the 'C' key on the keyboard to confirm this. Please note that this feature will not function if the locomotive is located off the end of the platform.
- **2)** Move the reverser to your desired direction of travel by pressing either 'W' on the keyboard for forward or 'S' for reverse.
- 3) Cancel the DSD (Driver Safety Device) by pressing 'E' on the keyboard. Remember that this can be disabled by pressing 'Ctrl+Shift+E'.
- **4)** Move the train brake handle to notch 3 or less by pressing the ';' key.
- 5) Move the speed control switch to the relevant line speed.
- 6) Apply power by pressing the 'A' key on the keyboard until you reach the required tractive effort to get your train on the move. At the same time, move the train brake handle to the 'running' position until the brakes fully release. Please note that is also a 'release' position which will release the brakes slightly quicker.
- **7)** As soon as you are satisfied that the locomotive has sufficient grip, you may further increase power.
- 8) To brake the train using the train brake, you may make graduated applications and releases by moving the handle between notches 'running' and 'full service'.
- **9)** When running light engine, you may also brake the train using the loco brake. To apply the brake, simply hold the handle in the spring-loaded apply position until you reach your desired brake force. Then simply let go of it and it will return to the 'running' position. Releasing the brakes operates in a similar manner except the release position is notched rather than spring-loaded.
- **10)** In the event of an emergency brake application, the locomotive will come to a stop and only then will you be able to release the brake.

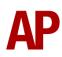

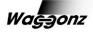

### How to use in the scenario editor

#### How to place

To place the class 90/FWA wagons in the scenario editor, please follow the instructions below:

- In the left-hand rolling stock fly-out, click the object set filter which looks like a blue box with an orange arrow to the right of it.
- 2) Go to the right-hand fly-out which should have appeared. Select 'AP\_Waggonz' from the drop-down menu.
- 3) Tick the second and third box beside 'Class90Pack02'.
- **4)** The class 90 & FWA wagons should now be visible in the left hand rolling stock fly-out.

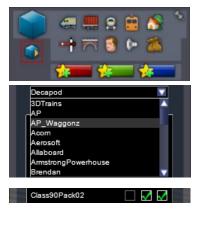

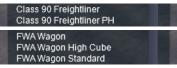

#### Numbering

When placing a class 90 in the scenario editor, you are able to control via its number whether it is has already been prepared or is 'cold':

Example number: **190030** 

Key: **0 or 1** - **0** = Cold. **1** = Prepared/warm. **90030** - Locomotive number

When placing an FWA wagon in the scenario editor, you are able to control via its number which liveried container is displayed:

Example number: 837045200123I Key: 837045200123 - Wagon number A to K - A = Random livery. B to K = Specific livery. The letter for each livery stated above, in italics, in the 'Liveries' part of this manual.

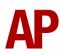

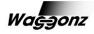

### **Scenarios**

#### APC90FL: 4M74 14:01 Coatbridge F.L.T. - Crewe Basford Hall

Route = WCML Over Shap Track covered = Carlisle - Preston Traction = Freightliner 90016 Year = 2014 Duration = 2 hour 5 minutes

#### APC90FL: 4S50 06:03 Crewe Basford Hall - Coatbridge F.L.T.

Route = WCML Over Shap Track covered = Preston - Carlisle Traction = Freightliner Powerhaul 90049 Year = 2014 Duration = 2 hours

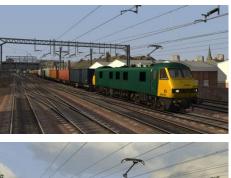

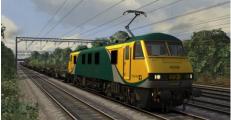

## Credits

We would like thank the following individuals for their contribution to this add-on:

**Beta Testers:** Darren Porter, Rik Ryall, Thomas Harrison, Chris Harrison, Sean Harris, Alan Hutchinson & Jim Nobbs

Special Thanks: Ian Bishop (legomanbiffo) & Norwich Crown Point - Greater Anglia

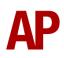

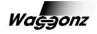